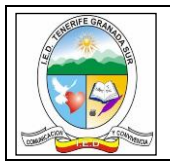

# **SECRETARIA DE EDUCACION DISTRITO CAPITAL IED TENERIFE GRANADA SUR**

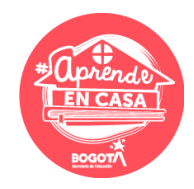

## **ESTRATEGIA: "APRENDE EN CASA"**

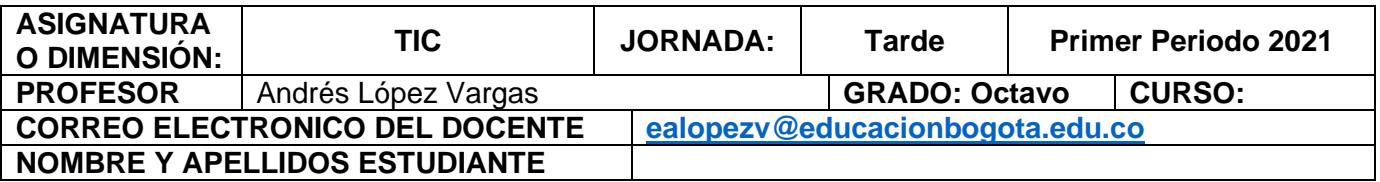

# **DESEMPEÑOS A EVALUAR DURANTE EL PERIODO:**

- \*Identifica ejemplos exitosos y no exitosos de la transferencia tecnológica en la solución de problemas y necesidades.
- \*Utiliza responsable y autónomamente las Tecnologías de la Información y de las Comunicaciones (TIC) para aprender, investigar y comunicarse y así proyectar cambios que puedan servir de insumo para la construcción de su proyecto de vida.

# **ACTIVIDAD DE SENSIBILIZACIÓN: conocimientos previos** o acercamiento al tema nuevo**.**

# **¿Qué es Internet?**

Internet es una gran red de ordenadores a nivel mundial, que pueden intercambiar información entre ellos. Se pueden comunicar porque están unidos a través de conexiones telefónicas, cable, ondas u otro tipo de tecnología y gracias a que utilizan un lenguaje o protocolo común el TCP/IP, que son unas normas que nos dicen como tienen que viajar los datos por la red. \*protocolo = Normas

Tomado de[: https://www.areatecnologia.com/informatica/como-funciona](https://www.areatecnologia.com/informatica/como-funciona-internet.html)[internet.html](https://www.areatecnologia.com/informatica/como-funciona-internet.html)

Distinguimos dos tipos de ordenadores:

• S**ervidores:** Son ordenadores de gran capacidad y potencia que están funcionando durante las 24 horas del día y todos los días del año. Son los que almacenan la mayor parte de la información y los que prestan los servicios a los usuarios.

• **Clientes:** Son los pequeños ordenadores y teléfonos móviles personales con los que los usuarios se conectan a los servidores para acceder a la información y a los servicios.

Tomado de[: http://tecnoblogph.blogspot.com/2018/02/internet.html](http://tecnoblogph.blogspot.com/2018/02/internet.html)

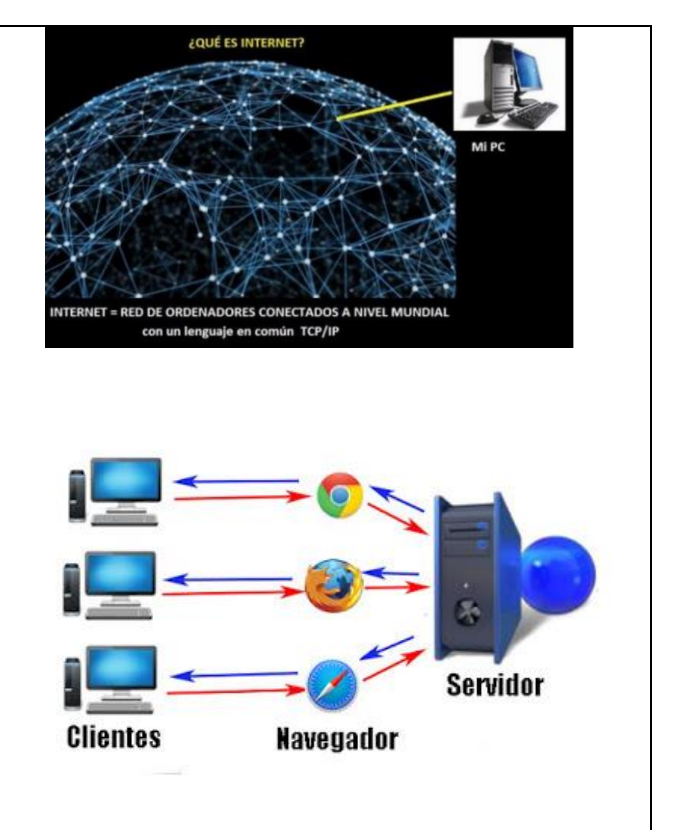

#### **Encaminadores o Routers en Internet**

Al ser Internet una red de redes, cada una de ellas es independiente, cuando se quiere enviar datos desde un ordenador (A) perteneciente a una red determinada, hasta un ordenador (B) situado en otra red; deben ser conducidos hasta él de alguna forma.

Los Encaminadores o Routers permiten interconectar las distintas redes y encaminar la información por el camino adecuado.

El **esqueleto de Internet** está formado por un gran número de Routers y la información va pasando de uno a otro hasta llegar a su destino.

Existen muchos caminos posibles para llegar desde A hasta B. Cuando un Router recibe un paquete decide cuál es el camino adecuado a seguir y lo envía al siguiente Router. Éste vuelve a decidir y lo envía. El proceso se repite hasta que el paquete llega al destino final.

**Tomado de[: https://sites.google.com/site/lainternetysu/como-se](https://sites.google.com/site/lainternetysu/como-se-transmite-la-informacion-en-internet)[transmite-la-informacion-en-internet](https://sites.google.com/site/lainternetysu/como-se-transmite-la-informacion-en-internet)**

**Conexiones:** hoy en día, las comunicaciones pueden ser inalámbricas (WiFi, 3G, 4G, 5G), es decir, no son estrictamente necesarios los cables.

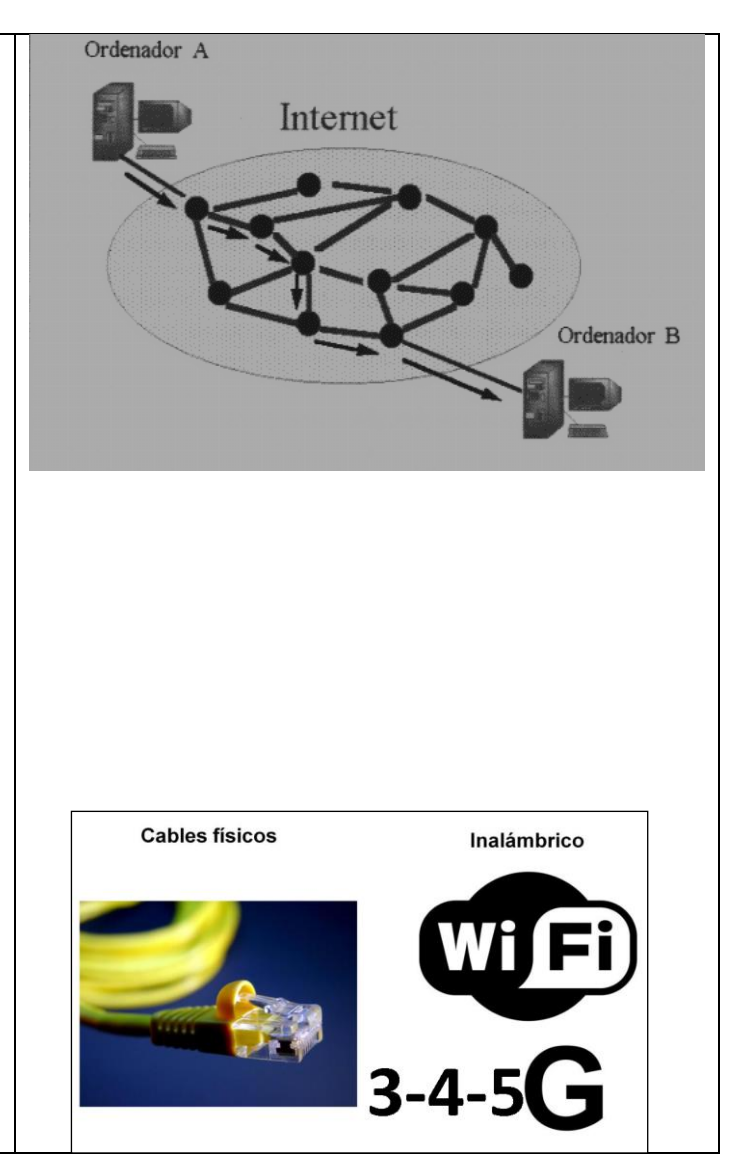

## **¿Y QUÉ ES LO QUE NECESITAMOS PARA PODER CONECTARNOS A INTERNET?**

**Un dispositivo**, que como hemos dicho, puede ser muy variado: un ordenador (lo más habitual), un móvil, una tableta, etc…o en la jerga informática, el "cliente".

Además, se precisa de una conexión para acceder a la red de Internet. Esta suele conseguirse mediante un contrato con un proveedor como Claro, Virgin, Tigo, Uff, ETB, UNE, Movistar.

Esta conexión puede ser una conexión por cable, habitual en casas, y que se proporciona mediante un **router ADSL** que se conecta a la línea telefónica que permite usar esta red para acceder a Internet o bien una conexión móvil,

# Qué necesitamos para conectarnos

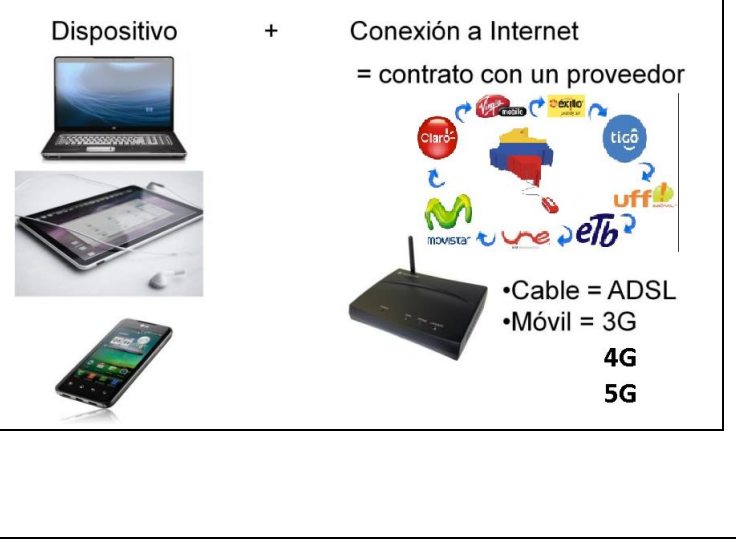

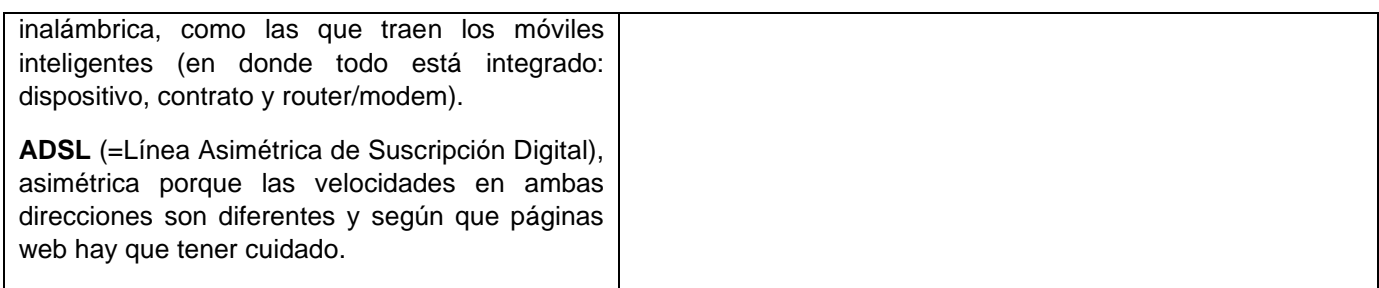

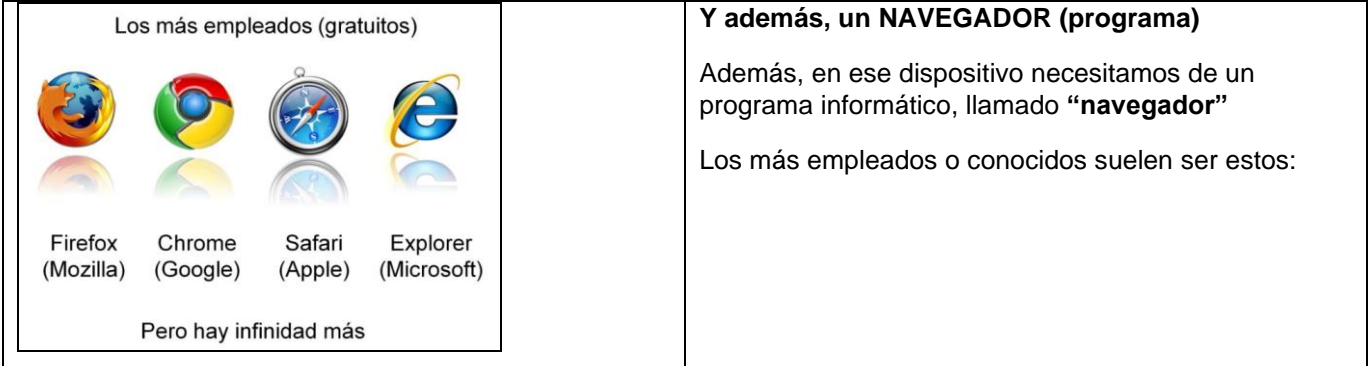

**•Explorer** es quizás el más empleado. •**Firefox** surge del antiguo Netscape. •**Chrome** es de Google, el más reciente, del cual además se ha hecho un sistema operativo propio (Mozilla) (Google) (Apple) (Microsoft) •**Safari** es el original de MAC aunque también funciona en  $Q$ <br>Chrome  $Firefox$ Safari ≎ Windows. Explorer Todos son gratuitos, aunque tienen ligeras diferencias.

Todos los **Navegadores** tienen una sección de controles, mayor o menor, y una sección principal donde se muestra la página.

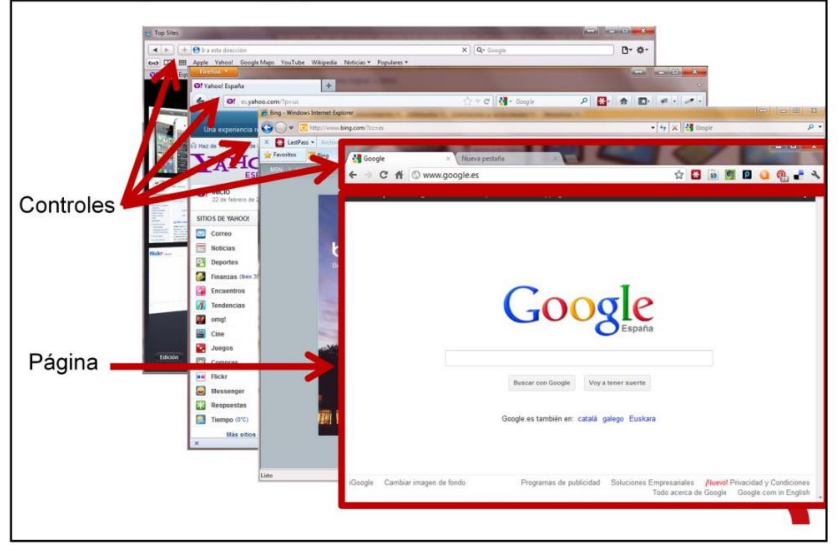

Dentro de la sección de los controles hay una parte importante: El campo donde está la **dirección de la página** y sitio que estamos viendo.

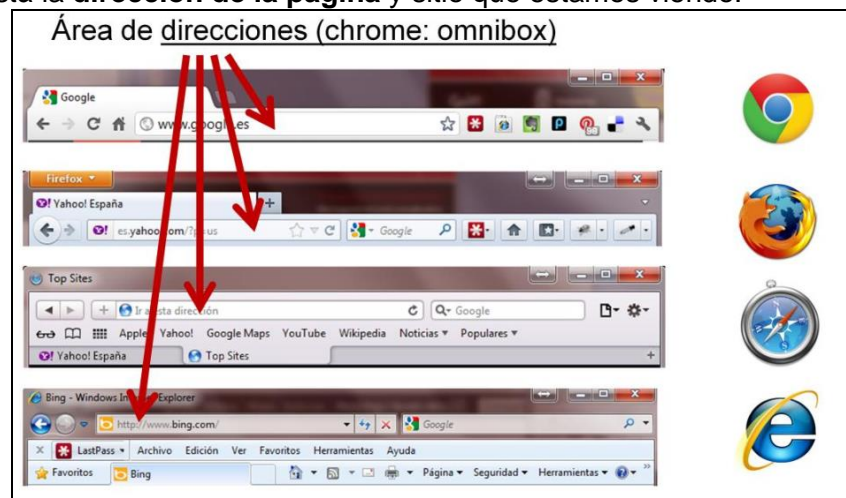

# **Formato de direcciones en Internet:**

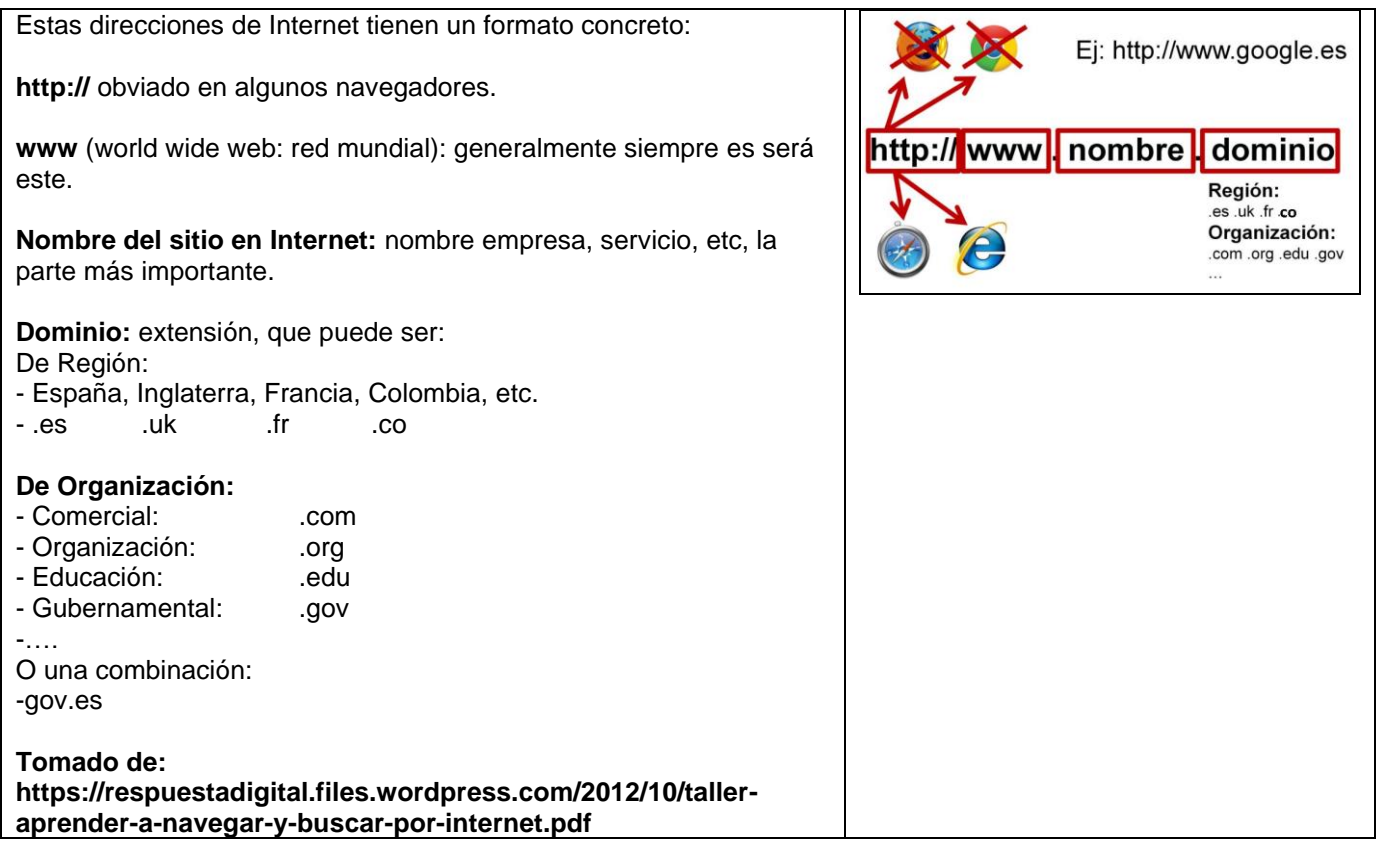

# **CÓMO HACER UN MAPA MENTAL - EXPLICADO PASO A PASO**

#### **Paso 1: Define y Ubica la Idea Principal**

Para comenzar a elaborar tu mapa mental, debes colocar el título de este en el centro de la hoja.

El título se refiere a la idea central de tu trabajo que puede ser: "Cambio climático", "La fotosíntesis", "Las TICS en la educación", entre otros. Debe ir acompañado de una imagen que cause impacto y permita al lector saber cuál es el tema, con sólo recibir esa primera impresión de este.

Ejemplo: un mapa titulado **"Inteligencia emocional"** que muestra la imagen de un cerebro y un corazón en actitud de acuerdo o negociación.

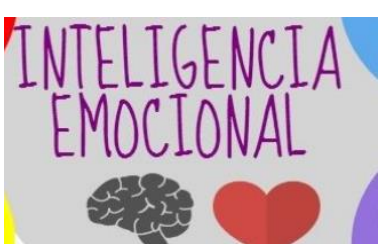

Por ello es tan importante una buena representación gráfica del título, que no tiene que ser necesariamente muy compleja, puede ser sencilla pero explícita.

#### **Paso 2: Organiza los Subtemas**

Ubicación de las ideas haciendo un mapa mental. Comienza a trazar a partir del título, en orden de relevancia y en sentido de las agujas del reloj, una serie de ramificaciones gruesas llamadas subtemas, las cuales se refieren a aquellos aspectos generales que brindarán información específica al lector.

En esta imagen, el tema es la planificación de una reunión, por ende, el primer subtema elegido por el autor fue la fecha de esta, luego el lugar, y así sucesivamente, siguiendo el sentido de las agujas del reloj para indicar la relevancia.

**Nota** que los subtemas o ramificaciones principales son siempre palabras claves.

#### **Paso 3: Desglosa los Subtemas**

A partir de los subtemas comienza a separar información específica ramificación, disminuyendo un poco el tamaño de la letra a medida que plasmas información más puntual, cuidando que siga siendo legible.

Acompaña cada elemento con una imagen o símbolo que la identifique. Puedes desglosar ramificaciones las veces que necesites, pero recuerda que la idea es simplificar lo más que puedas el contenido, no deben ser oraciones ni frases largas.

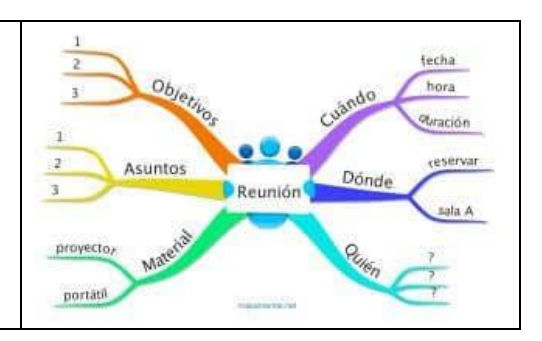

#### **Paso 4: Utiliza Diferentes Combinaciones de Colores**

Es recomendable usar más de tres colores diferentes en un mapa mental para causar mayor impacto en el hemisferio derecho del cerebro y así retener y comprender la información de forma efectiva.

Se sugiere utilizar colores como el rojo y el naranja para el título o el centro de tu mapa mental, colores tibios como el verde y el marrón para las ramas secundarias y colores fríos como azul y blanco para las ramas más lejanas.

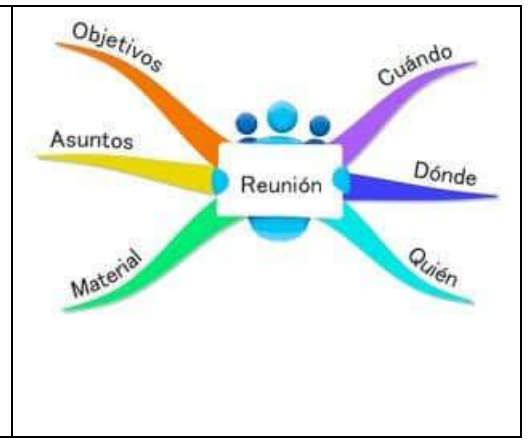

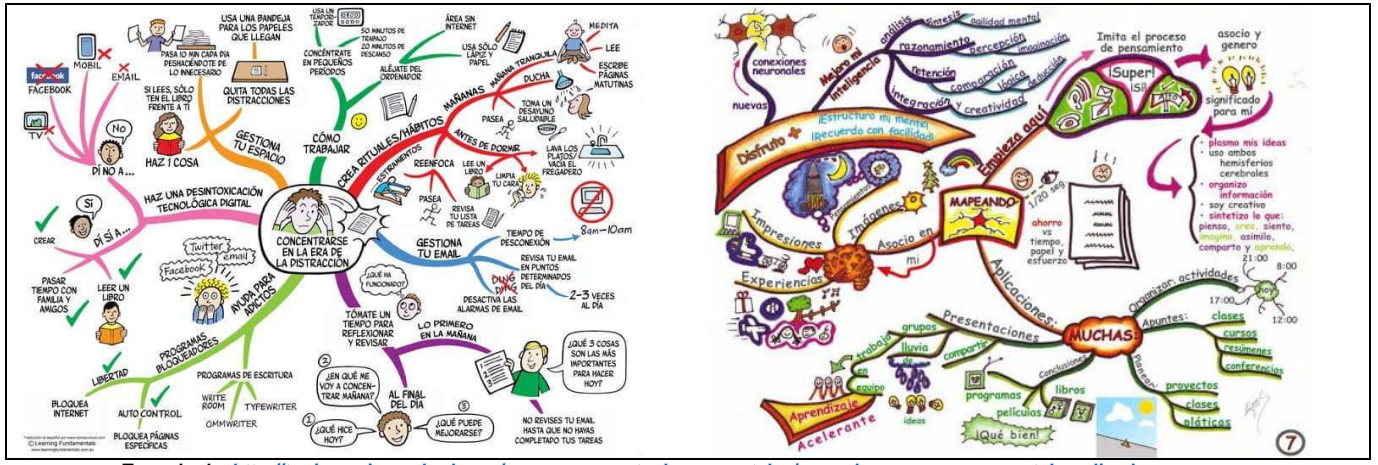

**Tomado de:** http://tug

#### **ACTIVIDAD PRÁCTICA – PRIMERA SEMANA:**

- **1.** A partir de la información suministrada sobre Internet, ordenadores, Routers, conexiones, Navegadores y buscadores realizar un **Mapa mental** que permita incluir todos los elementos allí mencionados.
- **2. PRESENTAR LA INFORMACIÓN:** Tiene dos opciones para presentar la información... **RECUERDE SOLO UNA OPCIÓN SEGÚN SEA SU CASO.**

**OPCIÓN 1:** Si tiene computador, Tablet o celular e internet en casa y posibilidad de usar **MindMeister, Mindomo, Mind42, Coggle.it, Canva,** u otro programa similar**.** Realice, descargue y envié un **Mapa mental** en formato JPG o PDF. Se sugiere utilizar **imágenes, iconos o pictogramas** de páginas que permitan usarlas gratuitamente.

**OPCIÓN 2:** Desarrolle el **Mapa mental** a mano; tamaño del papel aproximado **1/8.** Realice los dibujos y el texto con pulcritud, orden y calidad. Se sugiere utilizar colores, imágenes y demás elementos que sirvan para complementar su trabajo. Envíe las fotos del proceso y de las infografías terminadas.

*3. Realizar un PODCAST a partir, del desarrollo de un cuadro comparativo entre el funcionamiento de la red neuronal (sinapsis) y como se intercambia la información en internet.* 

# **EVALUACIÓN:**

*El estudiante debe enviar las evidencias de las actividades vía correo electrónico en la semana correspondiente al primer encuentro virtual de la asignatura TIC.*

- La evaluación consiste en cumplir con los criterios solicitados en cada una de las actividades.
- Presentar la evaluación de **conocimiento o sustentación** sobre Internet.
- Diligenciar la Autoevaluación y coevaluación.

#### **WEBGRAFÍA (Fuentes que el estudiante pueda consultar):**

**Internet: [https://respuestadigital.files.wordpress.com/2012/10/taller-aprender-a-navegar-y-buscar-por](https://respuestadigital.files.wordpress.com/2012/10/taller-aprender-a-navegar-y-buscar-por-internet.pdf)[internet.pdf](https://respuestadigital.files.wordpress.com/2012/10/taller-aprender-a-navegar-y-buscar-por-internet.pdf)**

**Mapas mentales: [http://tugimnasiacerebral.com/mapas-conceptuales-y-mentales/como-hacer-un-mapa](http://tugimnasiacerebral.com/mapas-conceptuales-y-mentales/como-hacer-un-mapa-mental-explicado-paso-a-paso)[mental-explicado-paso-a-paso](http://tugimnasiacerebral.com/mapas-conceptuales-y-mentales/como-hacer-un-mapa-mental-explicado-paso-a-paso)**

**Redes neuronales e Internet:** 

**<https://www.interxion.com/es/blogs/2015/04/el-funcionamiento-del-cerebro-es-similar-al-de-internet>**

# **SEGUNDA SEMANA:**

**¿QUÉ ES UN ALGORITMO?** Un algoritmo es crear paso a paso, de forma ordenada una solución para un problema o una tarea.

Otra posible definición de Algoritmo: Secuencia lógica de pasos.

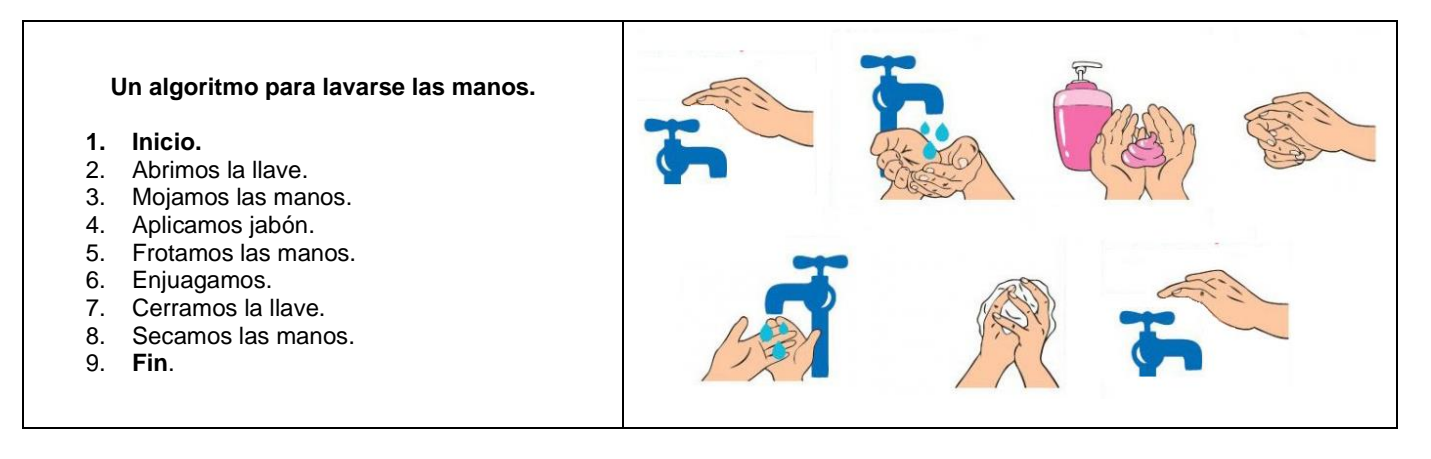

**Importante:** Se pueden agregar más pasos o disminuir el proceso, esto depende; lo que se quiere es solucionar ordenadamente el problema o tarea.

## **QUÉ ES UN PROGRAMADOR, UN PROCESADOR Y UN PROGRAMA.**

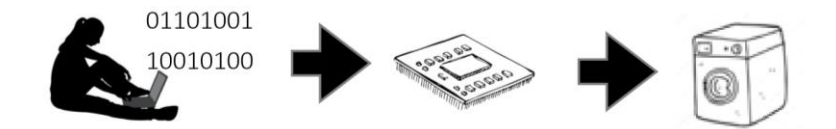

¿En qué piensas cuando escuchas la palabra computador? Es posible que lo primero que se te venga a la mente es una tableta, un computador portátil o un computador de escritorio. Pero ¿puedes pensar en algo diferente? ¿Quizás un celular inteligente o una Tableta? Sigue buscando ejemplos, ¿quizás un reloj? ¿O una lavadora? ¿Qué es un computador entonces? ¿Cómo "sabe" la lavadora cuándo prender el motor para empezar a lavar? O ¿cuándo dejar caer el detergente? Cuando oprimes el ciclo de lavado suave por ejemplo, la lavadora "determina" la cantidad de agua, su temperatura, cuántas revoluciones del tambor, cuánto tiempo, entre otras. ¿Cómo logra esto? Si estás pensando que debe haber un "programa" que cuando eliges el ciclo suave, da las instrucciones para que la lavadora empiece a lavar, escurrir y centrifugar, estás en lo correcto. Las lavadoras modernas, al igual que los computadores y muchos otros artefactos incluyen procesadores que ejecutan instrucciones de un programa desarrollado por un programador. Este programa incluye instrucciones sobre el tiempo de lavado, la temperatura del agua, el momento de colocar el jabón, entre muchas otras. Los artefactos y electrodomésticos actuales son cada vez más "inteligentes", pero para ello necesitan que un programador haga un programa que debe ejecutar un procesador electrónico.

#### **DEFINICIONES**

**Programa:** es una secuencia de instrucciones, escritas para realizar una tarea específica en un procesador.

**Programador:** persona que escribe el programa para un procesador.

**Procesador:** dispositivo electrónico que entiende esas instrucciones y las ejecuta.

#### **DESCONECTADOS LIMPIEMOS LA QUEBRADA YOMASA**

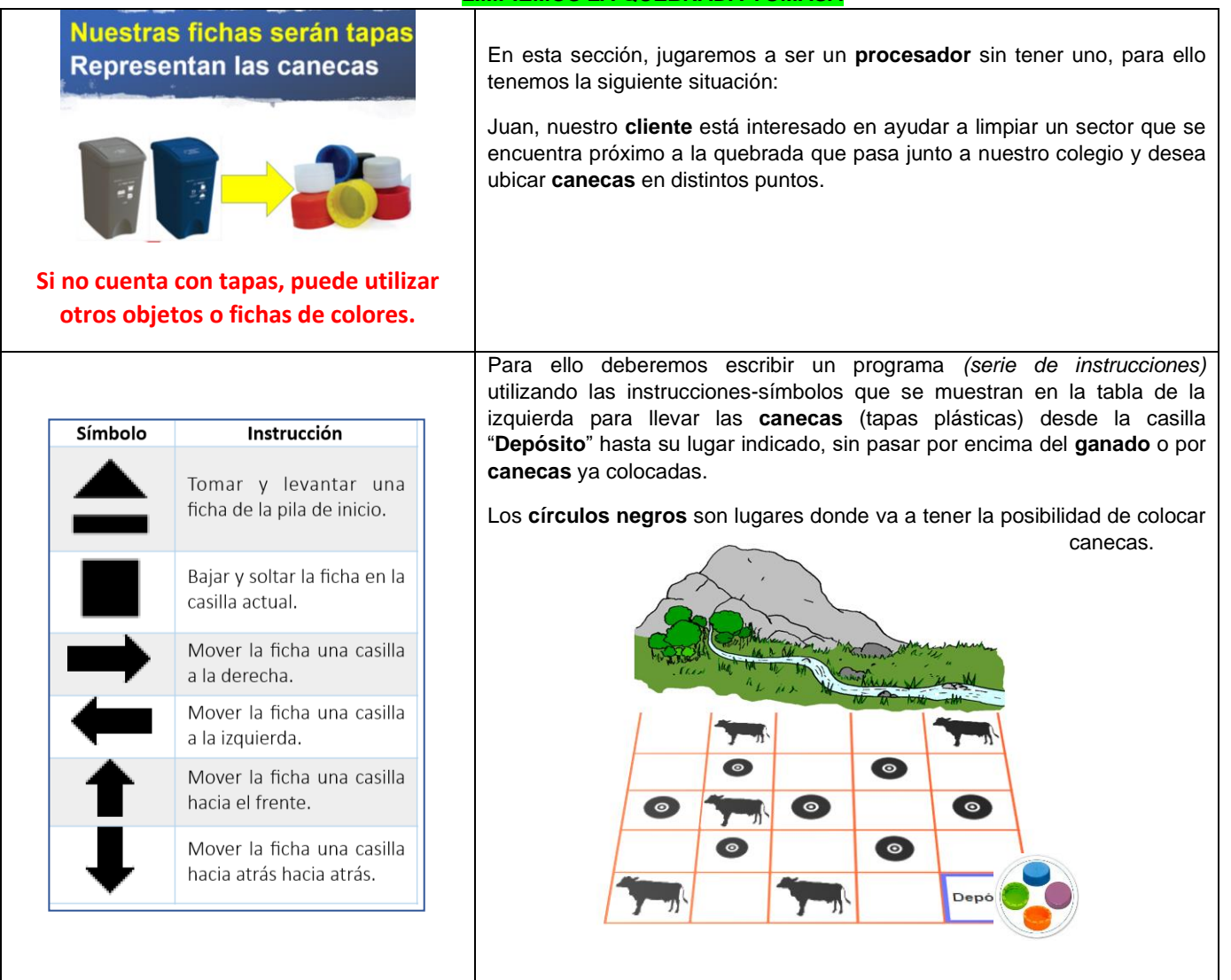

#### **Materiales y condiciones**

**Tarjeta 1** y **Tarjeta 2.** Se encuentran al final de esta guía. **4 tapas** plásticas de colores diferentes. **puede utilizar otros objetos o fichas de colores.**

#### Lápiz y colores.

**2 jugadores**

Jugador 1: Cliente y Procesador

Jugador 2: Programador(a) y Verificador(a)

Tome fotos mientras juega.

#### **ACTIVIDAD -SEGUNDA SEMANA**

Con las **2 tarjetas** que se encuentran al final de esta guía, realizar el siguiente procedimiento (necesitara de una persona – miembro de su familia,*) si no cuenta con esta posibilidad, realice usted todos los pasos.*

**1. Jugador 1:** miembro de su familia.

**Cliente:** en cada tarjeta deberá elegir solamente 4 de los círculos negros y marcarlos con lápiz.

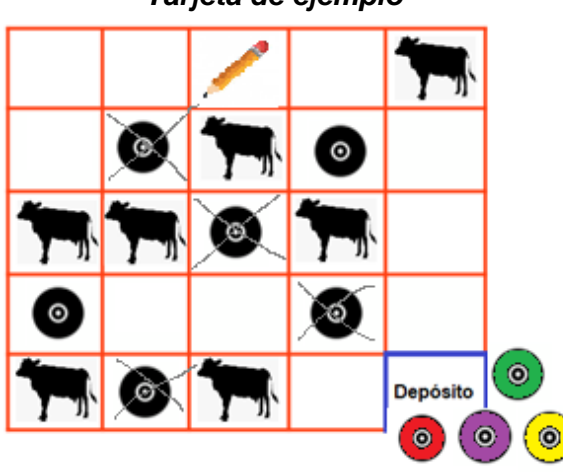

*Tarjeta de ejemplo*

2. **Jugador 2:** El estudiante.

**Programador(a) para cada tarjeta** deberá escribir en el cuaderno de **TIC** un programa utilizando las instrucciones-símbolos de la tabla. Para llevar las **canecas** (tapas) desde la casilla "**Depósito**" hasta los círculos negros marcados (como se muestra en el siguiente ejemplo).

Regla 1: No puede pasar por encima del ganado.

Regla 2: No puede pasar por encima de las **canecas** (tapas) ya colocadas en las tarjetas.

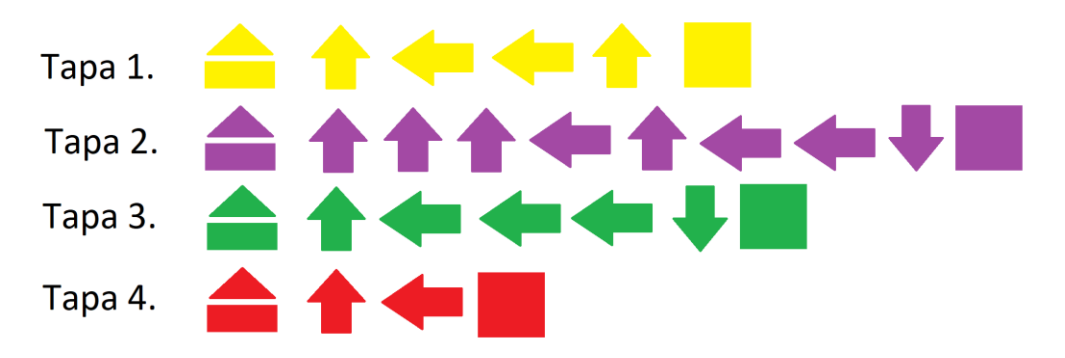

3. **Jugador 1:** miembro de su familia.

**Procesador** deberá leer el programa y ejecutar las instrucciones moviendo las tapas y colocándolas donde indica el programa.

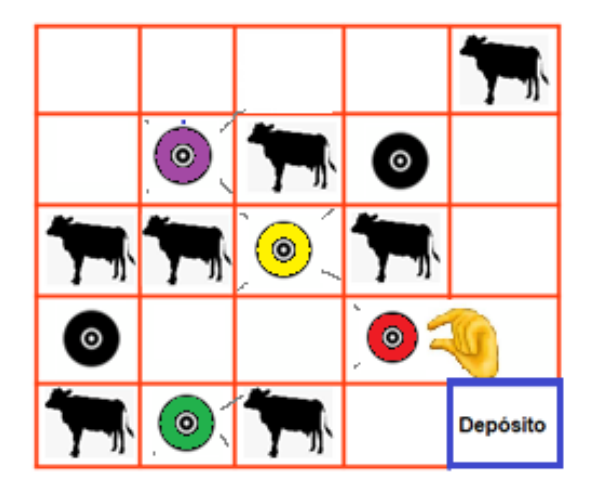

4. **Jugador 2:** estudiante.

**Verificador (a),** revisará si las tapas quedaron en el lugar indicado en la tarjeta.

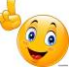

*Importante: Mientras su familiar trabaja, el estudiante observa lo que hace, detecta errores del programa o del procesador y los escribe en el cuaderno.* 

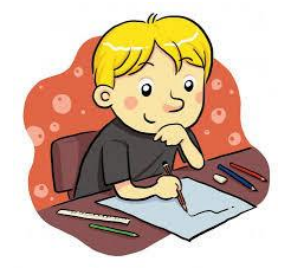

**NOTA: En caso de no poder imprimir las Tarjetas, estas se pueden dibujar en el cuaderno.**

# **EVALUACIÓN.**

*El estudiante debe enviar las fotografías de las actividades vía correo electrónico en la semana correspondiente al segundo encuentro virtual de la asignatura TIC.*

- La evaluación consiste en cumplir con los criterios solicitados en cada una de las actividades.
- Presentar la evaluación de **conocimiento o sustentación**.
- Diligenciar la **Autoevaluación y coevaluación.**

# **WEBGRAFÍA (Fuentes que el estudiante pueda consultar):**

<https://estructurasupn.jimdofree.com/>

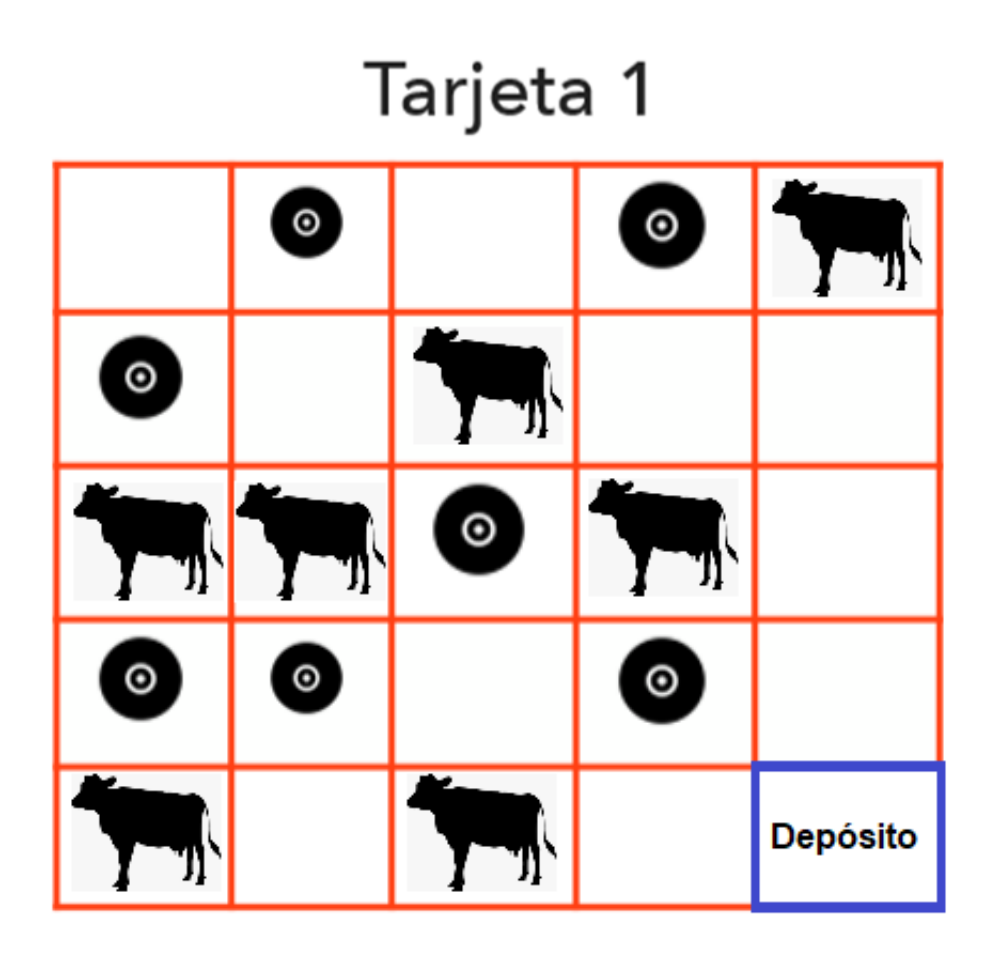

# Tarjeta 2

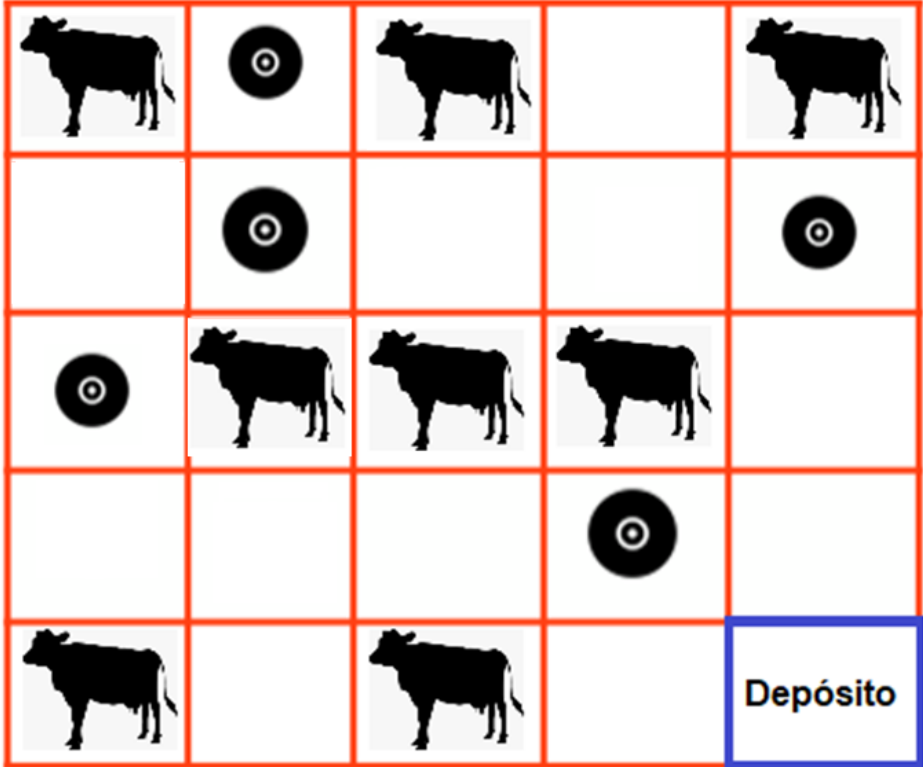

Página **11** de **12**

#### **AUTOEVALUACIÓN - TIC**

Apreciado(a) ESTUDIANTE, valore sincera y honestamente su trabajo a partir de los criterios que aparecen a continuación, en escala de 1 a 5, donde 5 es la nota máxima.

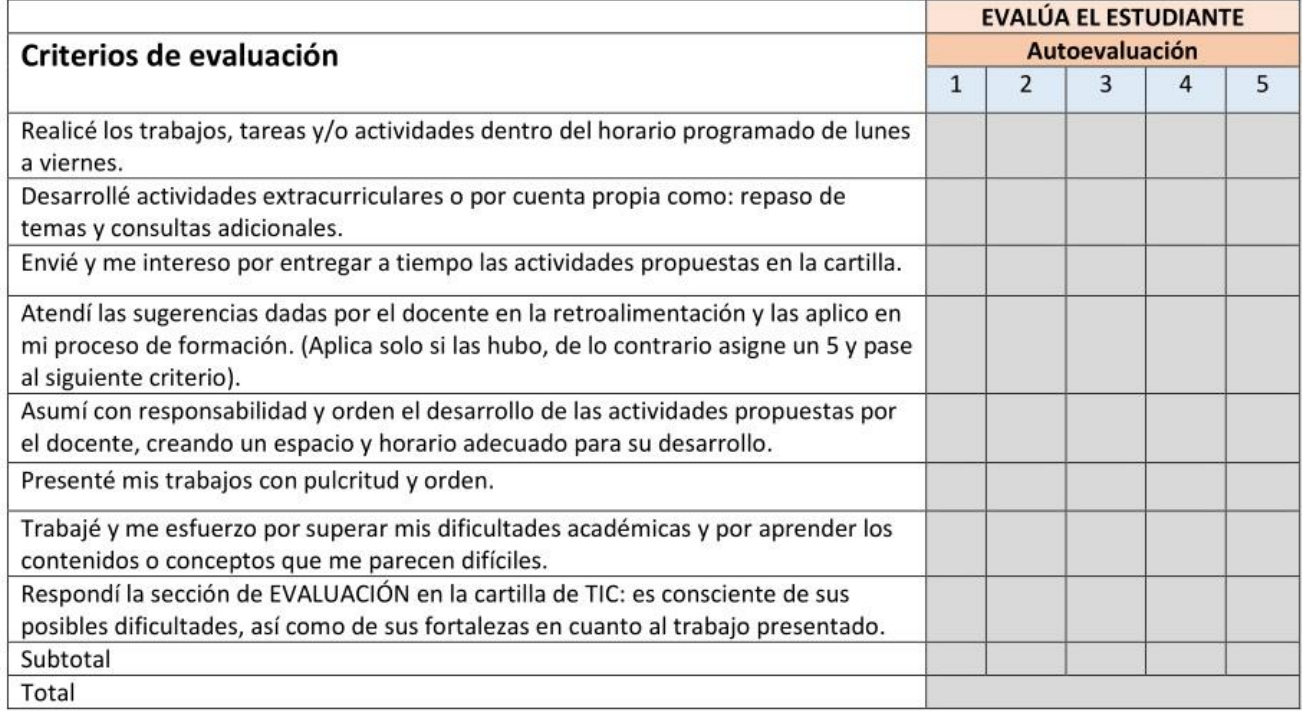

#### **COEVALUACIÓN - TIC**

Apreciado(a) PADRE, MADRE O ACUDIENTE valore sincera y honestamente el trabajo de su hijo(a), a partir de los criterios que aparecen a continuación, en escala de 1 a 5, donde 5 es la nota máxima.

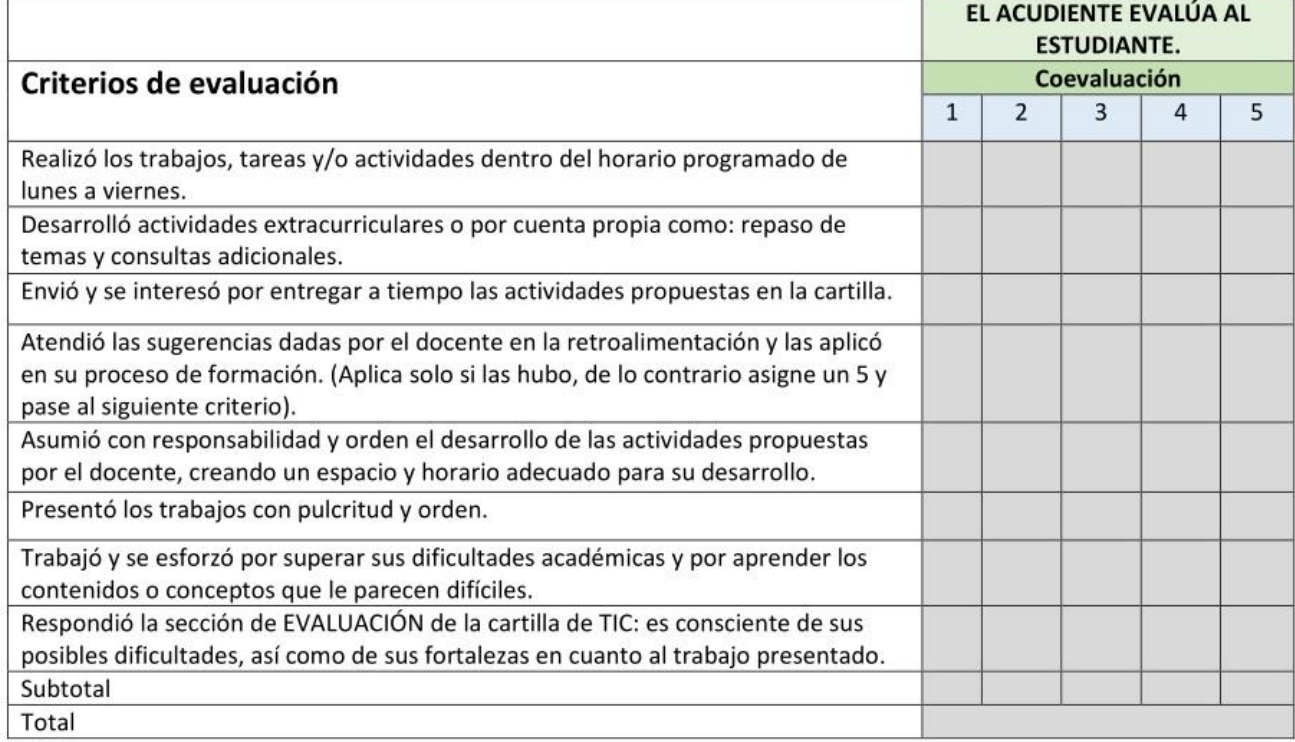